# Matlab and Simulink for Control

**Automatica I (Laboratorio)** 

1/78

# **Matlab and Simulink**

**CACSD** 

# Matlab and Simulink for Control

- Matlab introduction
- Simulink introduction
- Control Issues Recall
- Matlab design Example
- Simulink design Example

3/78

Part I

Introduction

#### What is MATLAB

- ► High-Performance language for technical computing
- ▶ Integrates computation, visualisation and programming
- ► MATLAB = *MATrix LABoratory*
- ► Features family of add-on, application-specific *toolboxes*

5 / 78

Introduction What is MATLAB and Simulink?

# What are $\operatorname{MATLAB}$ components?

- ► Development Environment
- ► The MATLAB Mathematical Function Library
- ► The MATLAB language
- Graphics
- ► The Matlab Application Program Interface

## What is Simulink?

- Software Package for modelling, simulating and analysing dynamic systems
- Supports linear & Non-linear systems
- Supports continuous or discrete time systems
- Supports multirate systems
- Allows you to model real-life situations
- Allows for a top-down and bottom-up approach

7 / 78

Introduction What is MATLAB and Simulink?

#### How Simulink Works?

- 1. Create a block diagram (model)
- 2. Simulate the system represented by a block diagram

#### MATLAB Environment

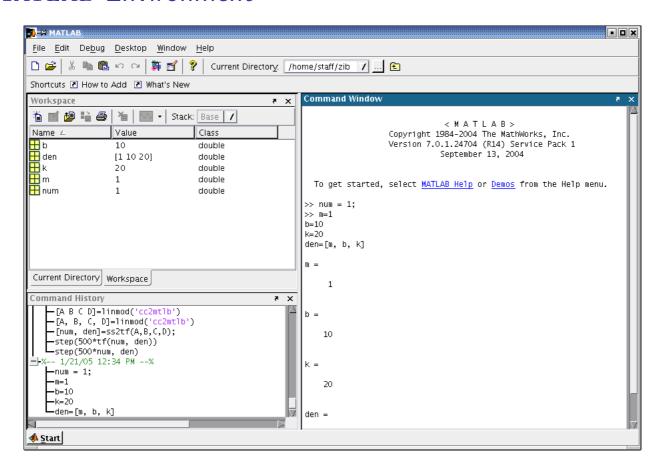

9/78

Introduction Matlab&Simulink – Getting Started

## The MATLAB Language

#### Dürer's Matrix

```
A=[16 3 2 13; 5 10 11 8; 9 6 7 12;4 15 14 1]; 

sum(A) %ans = 34 34 34 34 34 

sum(A') %ans = 34 34 34 34 

sum(diag(A)) %ans = 34
```

#### **Operators**

```
100: -7:50 \% 100 93 86 79 72 65 58 51
\mathbf{sum}(A(1:4,4)) \% \text{ ans} = 34
```

#### The MATLAB API

- You can use C or FORTRAN
- Pipes on UNIX, COM on Windows
- ► You can call MATLAB routines from C/FORTRAN programs and vice versa
- ▶ You can call Java from MATLAB

11/78

Introduction MATLAB&Simulink - Getting Started

## Simulink Environment

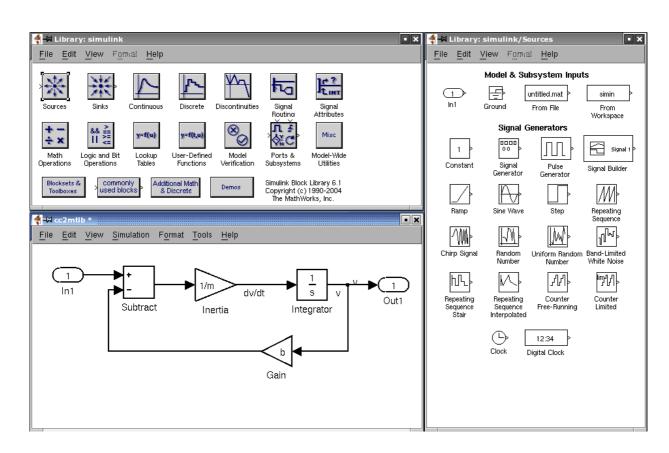

# Starting Simulink

Just type in Matlab

simulink

13 / 78

Part II

 $\mathbf{MATLAB} - \mathsf{Background}$ 

## Laplace Transform

#### **Definition**

The Laplace Transform is an integral transform perhaps second only to the Fourier transform in its utility in solving physical problems. The Laplace transform is defined by:

$$\mathcal{L}\left[f(t)\right](s) \equiv \int_0^\infty f(t)e^{-st}dt$$

Source: [1, Abramowitz and Stegun 1972]

15 / 78

MATLAB - Background Transfer Functions and Laplace Transforms

# Laplace Transform

#### Several Laplace Transforms and properties

| f               | $\mathcal{L}\left[f(t)\right](s)$ | range         |  |
|-----------------|-----------------------------------|---------------|--|
| 1               | $\frac{1}{s}$                     | <i>s</i> > 0  |  |
| t               | $\frac{1}{s^2}$                   | <i>s</i> > 0  |  |
| t <sup>n</sup>  | $\frac{n!}{s^{n+1}}$              | $n \in Z > 0$ |  |
| e <sup>at</sup> | $\frac{1}{s-a}$                   | s > a         |  |

$$\mathcal{L}_{t}\left[f^{(n)}(t)\right](s) = s^{n}\mathcal{L}_{t}\left[f(t)\right] - -s^{n-1}f(0) - s^{n-2}f'(0) - \dots - f^{(n-1)}(0)$$
(1)

This property can be used to transform differential equations into algebraic ones. This is called Heaviside calculus

## Heaviside Calculus Example

Let us apply the Laplace transform to the following equation:

$$f''(t) + a_1 f'(t) + a_0 f(t) = 0$$

which should give us:

$$egin{aligned} \left\{ s^2 \mathcal{L}_t \left[ f(t) \right] (s) - s f(0) - f'(0) 
ight\} + \ + a_1 \left\{ s \mathcal{L}_t \left[ f(t) \right] (s) - f(0) 
ight\} + \ + a_0 \mathcal{L}_t \left[ f(t) \right] (s) = 0 \end{aligned}$$

which can be rearranged to:

$$\mathcal{L}_t[f(t)](s) = \frac{sf(0) + f'(0) + a_1f(0)}{s^2 + a_1s + a_0}$$

17 / 78

MATLAB - Background Transfer Functions and Laplace Transforms

## **Transfer Functions**

- ► For Matlab modelling we need Transfer Functions
- ► To find the Transfer Function of a given system we need to take the Laplace transform of the system modelling equations (2) & (3)

#### System modelling equations

$$F = m\dot{v} + bv \tag{2}$$

$$y = v \tag{3}$$

Laplace Transform:

$$F(s) = msV(s) + bV(s)$$
  
 $Y(s) = V(s)$ 

#### Transfer Functions – cntd.

Assuming that our output is velocity we can substitute it from equation (5)

#### Transfer Function

Laplace Transform:

$$F(s) = msV(s) + bV(s) \tag{4}$$

$$Y(s) = V(s) \tag{5}$$

**Transfer Function:** 

$$\frac{Y(s)}{F(s)} = \frac{1}{ms+b} \tag{6}$$

19 / 78

MATLAB - Background

Matlab Functions

## Matlab Functions - Transfer Function I

#### What is tf?

Specifies a SISO transfer function for model h(s) = n(s)/d(s)

h = tf(num, den)

#### What are num & den?

row vectors listing the coefficients of the polynomials n(s) and d(s)ordered in descending powers of s

Source: MATLAB Help

## Matlab Functions - Transfer Function II

#### tf Example

$$T(s) = \frac{2s-3}{s+1} \equiv h = tf([2 -3], [1 1])$$

$$T(s) = \frac{2s+1}{4s^2+s+1} \equiv h = tf([2\ 1], [4\ 1\ 1])$$

21 / 78

MATLAB - Background

Matlab Functions

## Matlab Functions - Feedback I

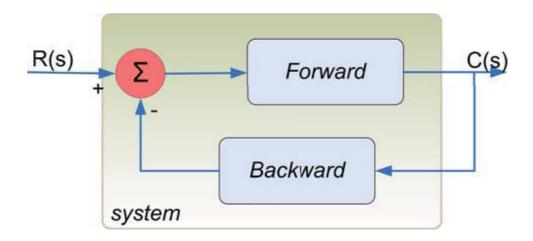

#### Matlab code

sys = feedback(forward, backward);

Source: [2, Angermann et al. 2004]

## MATLAB Functions - Feedback II

- obtains a closed-loop transfer function directly from the open-loop transfer function
- no need to compute by hand

## Example

$$Forward = \frac{1}{sT_i} \tag{7}$$

$$Backward = V$$
 (8)

$$T(s) = rac{C(s)}{R(s)} = rac{rac{1}{sT_i}}{1 + Vrac{1}{sT_i}} \equiv$$

 $\equiv \mathbf{feedback}(\mathbf{tf}(1,[Ti\ 0]),\ \mathbf{tf}(V,\ 1)) \tag{9}$ 

23 / 78

Matlab - Background Matlab Functions

# Matlab Functions – Step Response

```
system=tf([2 1],[4 1 1]);
t=0:0.1:50;
step(100*system)
axis([0 30 60 180])
```

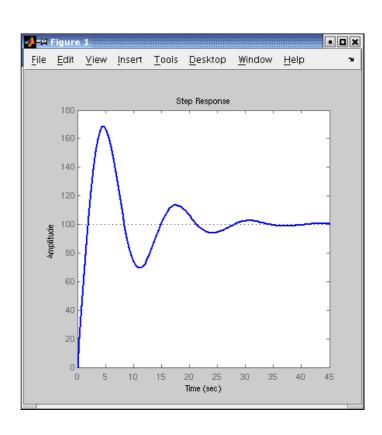

## Steady-State Error – Definition

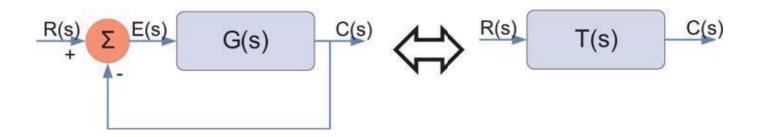

Figure 1: Unity Feedback System

#### Steady-State Error

The difference between the input and output of a system in the limit as time goes to infinity

25 / 78

Matlab - Background Steady-State Error

# Steady-State Error

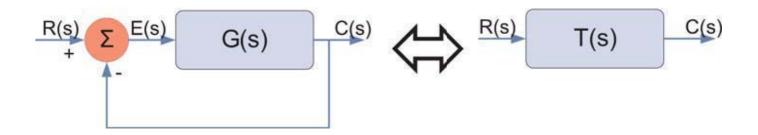

## Steady-State Error

$$e(\infty) = \lim_{s \to 0} \frac{sR(s)}{1 + G(s)} \tag{10}$$

$$e(\infty) = \lim_{s \to 0} sR(s) |1 - T(s)| \tag{11}$$

#### Feedback controller - How does it work I?

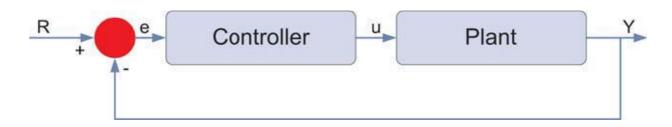

Figure 2: System controller

- ▶ e represents the tracking error
- ▶ e difference between desired input (R) an actual output (Y)
- ▶ e is sent to controller which computes:
  - derivative of e
  - ▶ integral of e
- ▶ u − controller output is equal to...

27 / 78

 $\operatorname{Matlab} - \mathsf{Background}$ 

Proportional, Integral and Derivative Controllers

#### Feedback controller – How does it work II?

- ▶ u controller output is equal to:
  - ightharpoonup (proportional gain) times the magnitude of the error +
  - $\triangleright$   $K_i$  (integral gain) times the integral of the error +
  - $\triangleright$   $K_d$  (derivative gain) times the derivative of the error

#### Controller's Output

$$u = K_p e + K_i \int e dt + K_d \frac{de}{dt}$$

#### Controller's Transfer Function

$$K_p + \frac{K_i}{s} + K_d s = \frac{K_d s^2 + K_p s + K_i}{s}$$

#### Characteristics of PID Controllers

- $\triangleright$  Proportional Controller  $K_p$ 
  - reduces the rise time
  - reduces but never eliminates steady-state error
- ► Integral Controller K<sub>i</sub>
  - eliminates steady-state error
  - worsens transient response
- $\triangleright$  Derivative Controller  $K_d$ 
  - increases the stability of the system
  - reduces overshoot
  - improves transient response

29 / 78

MATLAB - Background Proportional, Integral and Derivative Controllers

# **Example Problem**

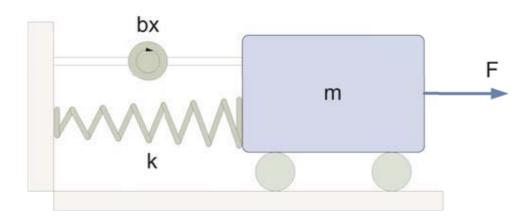

Figure 3: Mass spring and damper problem

## **Modelling Equation**

$$m\ddot{x} + b\dot{x} + kx = F \tag{12}$$

## **Example Problem**

#### Laplace & Transfer Functions

$$m\ddot{x} + b\dot{x} + kx = F$$

$$ms^{2}X(s) + bsX(s) + kX(s) = F(s)$$

$$\frac{X(s)}{F(s)} = \frac{1}{ms^{2} + bs + k}$$
(13)

31 / 78

MATLAB - Background Proportional, Integral and Derivative Controllers

# Matlab System Response

#### **Assumptions**

```
Let: m = 1[kg], b = 10[Ns/m], k = 20[N/m]
```

#### Matlab code

```
% {Set up variables%}
m=1; b=10; k=20;
% {Calculate response%}
num=1;
den=[m, b, k];
plant=tf(num, den);
step(plant)
```

## Matlab System Response

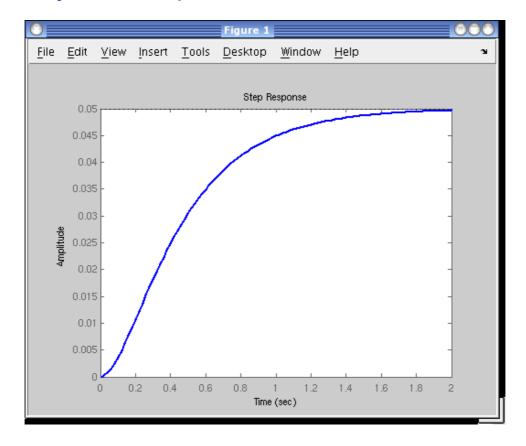

Figure 4: Amplitude ⇔ Displacement

33 / 78

MATLAB - Background Proportional, Integral and Derivative Controllers

## **Problems**

- ▶ The steady-state error is equal to 0.95 equation (11)
- ▶ The rise time is about 1 second
- ▶ The settling time is about 1.5 seconds
- ▶ The PID controller should influence (reduce) all those parameters

#### Controllers' Characteristics

| Туре  | Rise time    | Overshoot | Settling time | S-S Error    |
|-------|--------------|-----------|---------------|--------------|
| $K_p$ | decrease     | increase  | small change  | decrease     |
| Ki    | decrease     | increase  | increase      | eliminate    |
| $K_d$ | small change | decrease  | decrease      | small change |

These correlations may not be exactly accurate, because  $K_p$ ,  $K_i$ , and  $K_d$  are dependent on each other. In fact, changing one of these variables can change the effect of the other two.

35 / 78

MATLAB - Background Proportional, Integral and Derivative Controllers

## Proportional Controller

#### P Transfer Function

$$\frac{X(s)}{F(s)} = \frac{K_p}{s^2 + bs + (k + K_p)}$$

#### MATLAB code

```
%{Set up proportional gain%}
Kp=300;
%{Calculate controller%}
sys_ctl=feedback(Kp*plant, 1);
%{Plot results%}
t=0:0.01:2;
step(sys_ctl, t)
```

## Proportional Controller - Plot

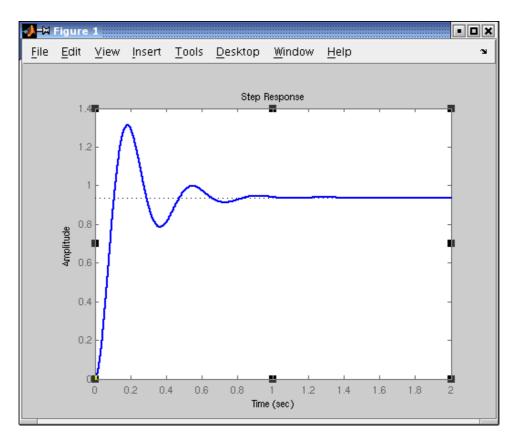

Figure 5: Improved rise time & steady-state error

37 / 78

 $\operatorname{Matlab} - \mathsf{Background}$ 

Proportional, Integral and Derivative Controllers

## Proportional Derivative Controller

#### PD Transfer Function

$$\frac{X(s)}{F(s)} = \frac{K_d s + K_p}{s^2 + (b + K_d)s + (k + K_p)}$$

#### MATLAB code

```
% {Set up proportional and derivative gain%}
kp=300; Kd=10;
% {Calculate controller%}
contr=tf([Kd, Kp],1);
sys_ctl=feedback(contr*plant, 1);
% {Plot results%}
t=0:0.01:2;
step(sys_ctl, t)
```

## Proportional Derivative Controller - Plot

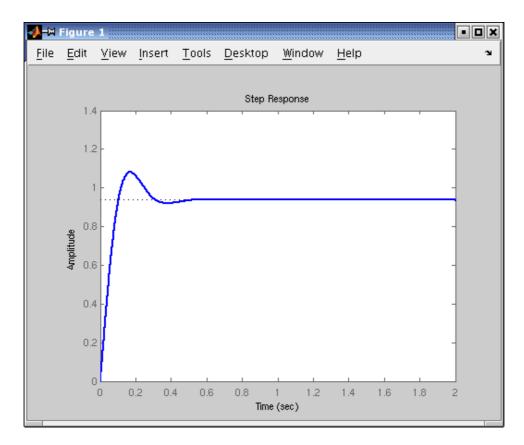

Figure 6: Reduced over-shoot and settling time

39 / 78

 $\operatorname{Matlab} - \mathsf{Background}$ 

Proportional, Integral and Derivative Controllers

# Proportional Integral Controller

#### PI Transfer Function

$$\frac{X(s)}{F(s)} = \frac{K_p s + K_i}{s^3 + b s^2 + (k + K_p) s + K_i}$$

#### MATLAB code

```
%{Set up proportional and integral gain%}
Kp=30; Ki=70;
%{Calculate controller%}
contr=tf([Kp, Ki],[1, 0]);
sys_ctl=feedback(contr*plant, 1);
%{Plot results%}
t=0:0.01:2;
step(sys_ctl, t)
```

## Proportional Integral Controller - Plot

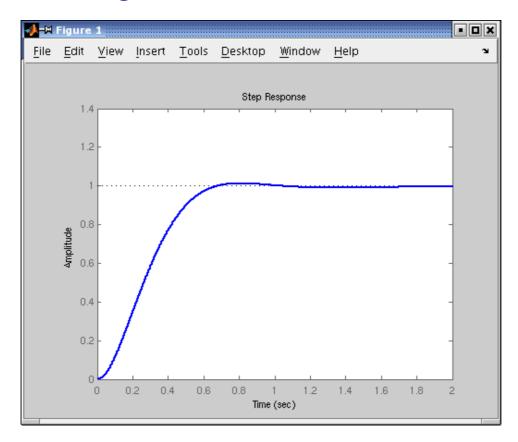

Figure 7: Eliminated steady-state error, decreased over-shoot

41 / 78

 $\mathbf{MATLAB} - \mathsf{Background}$ 

Proportional, Integral and Derivative Controllers

## Proportional Integral Derivative Controller

#### PID Transfer Function

$$\frac{X(s)}{F(s)} = \frac{K_d s^2 + K_p s + K_i}{s^3 + (b + K_d) s^2 + (k + K_p) s + K_i}$$

#### MATLAB code

```
%{Set up proportional and integral gain%}
Kp=350; Ki=300; Kd=50;
%{Calculate controller%}
contr=tf([Kd, Kp, Ki],[1, 0]);
sys_ctl=feedback(contr*plant, 1);
%{Plot results%}
t=0:0.01:2;
step(sys_ctl, t)
```

# Proportional Integral Derivative Controller - Plot

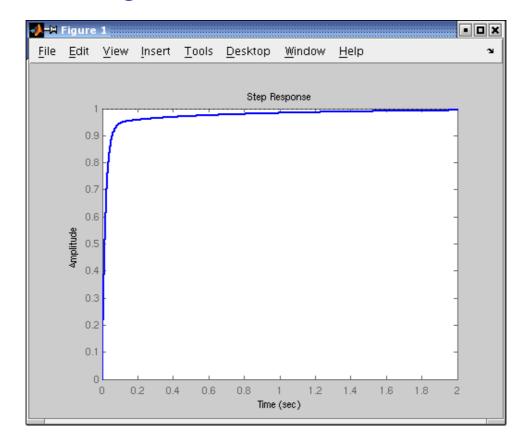

Figure 8: Eliminated steady-state error, decreased over-shoot

43 / 78

## Part III

Matlab - Cruise Control System

## How does Cruise Control for Poor work?

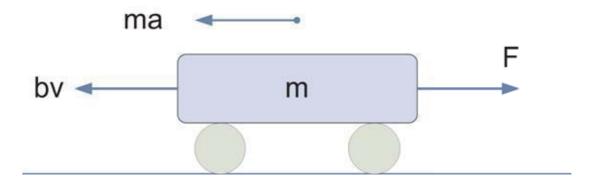

Figure 9: Forces taking part in car's movement

Based on Carnegie Mellon University Library Control Tutorials for MATLAB and Simulink

45 / 78

Matlab - Cruise Control System De

Design Criteria

# **Building the Model**

## Using Newton's law we derive

$$F = m\dot{v} + bv \tag{15}$$

$$y = v \tag{16}$$

Where: m = 1200[kg],  $b = 50[\frac{Ns}{m}]$ , F = 500[N]

## Design Criteria

- ▶ For the given data  $V_{max} = 10[m/s] = 36[km/h]$
- ▶ The car should accelerate to  $V_{max}$  within 6[s]
- ▶ 10% tolerance on the initial velocity
- ▶ 2% of a steady-state error

47 / 78

MATLAB - Cruise Control System MATLAB Representation

## Transfer Function

System Equations:

$$F = m\dot{v} + bv$$
$$y = v$$

Laplace Transform:

$$F(s) = msV(s) + bV(s) \tag{17}$$

$$Y(s) = V(s) \tag{18}$$

**Transfer Function:** 

$$\frac{Y(s)}{F(s)} = \frac{1}{ms+b} \tag{19}$$

## MATLAB Representation

▶ Now in MATLAB we need to type

#### MATLAB code

```
m=1200;
b=50;
num=[1];
den=[m,b];
cruise=tf(num, den);
step = (500*cruise);
```

49 / 78

 ${\rm Matlab} - {\sf Cruise} \ {\sf Control} \ {\sf System} \qquad {\rm Matlab} \ {\sf Representation}$ 

## Results

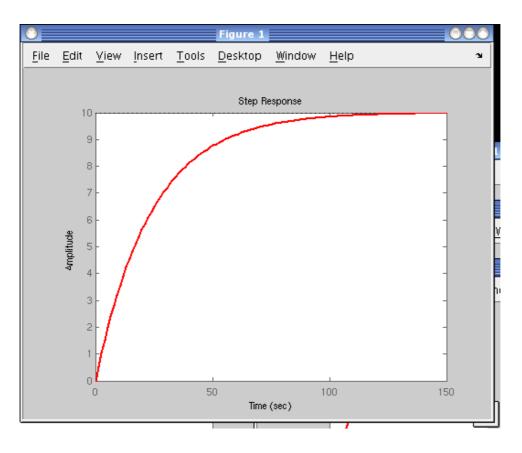

Figure 10: Car velocity diagram - mind the design criteria

## Design criteria revisited

- ightharpoonup Our model needs over 100[s] to reach the steady-state
- ▶ The design criteria mentioned 5 seconds

51/78

 ${
m Matlab}$  – Cruise Control System

PID Controller

#### Feedback controller

- ▶ To adjust the car speed within the limits of specification
- ▶ We need the feedback controller

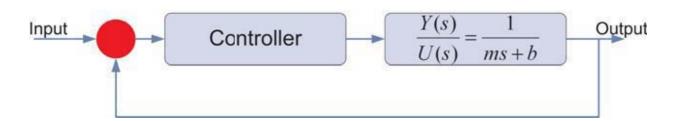

Figure 11: System controller

## Decreasing the rise time

#### Proportional Controller

$$\frac{Y(s)}{R(s)} = \frac{K_p}{ms + (b + K_p)} \tag{20}$$

#### MATLAB code

```
Kp=100; m=1200; b=50;
num=[1]; den=[m,b];
cruise=tf(num, den);
sys_ctl=feedback(Kp*cruise, 1);
t=0:0.1:20;
step(10*sys_cl,t)
axis([0 20 0 10])
```

53 / 78

 $\operatorname{Matlab}$  – Cruise Control System

PID Controller

#### Under- and Overcontrol

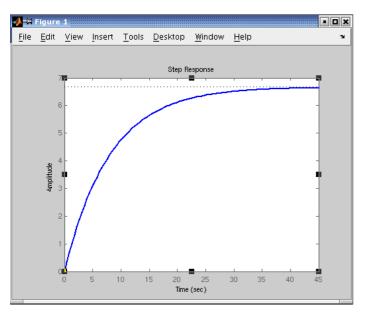

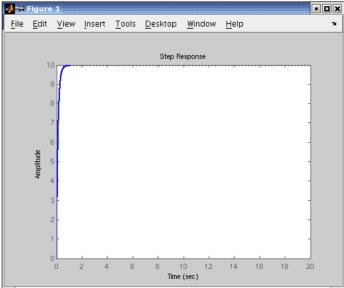

Figure 12:  $K_p = 100$ 

Figure 13:  $K_p = 10000$ 

## Making Rise Time Reasonable

#### Proportional Integral Controller

$$\frac{Y(s)}{R(s)} = \frac{K_p s + K_i}{m s^2 + (b + K_p) s + K_i}$$
(21)

#### Matlab code

```
Kp=800; Ki=40; m=1200; b=50;
num=[1]; den=[m,b];
cruise=tf(num, den);
contr=tf([Kp Ki],[1 0])
sys_ctl=feedback(contr*cruise, 1);
t=0:0.1:20;
step(10*sys_cl,t)
axis([0 20 0 10])
```

55 / 78

Matlab - Cruise Control System PID Controller

## Results

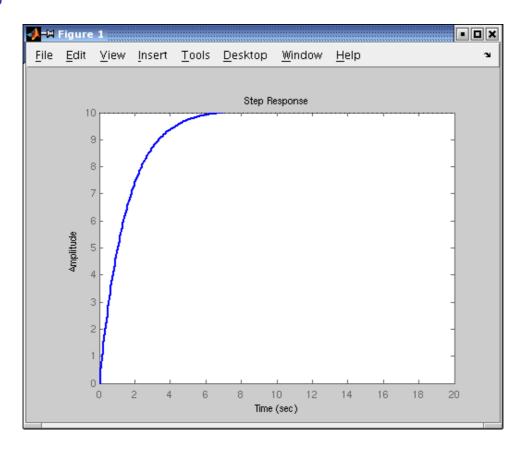

Figure 14: Car velocity diagram meeting the design criteria

# Part IV Simulink – Cruise Control System

57 / 78

 ${\sf Simulink-Cruise\ Control\ System}$ 

Building the Model

## How does Cruise Control for Poor work?

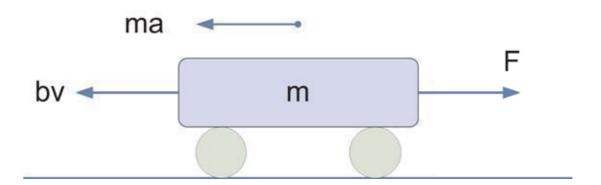

Figure 15: Forces taking part in car's movement

Based on Carnegie Mellon University Library Control Tutorials for MATLAB and Simulink

## Physical Description

Summing up all the forces acting on the mass

Forces acting on the mass

$$F = m\frac{dv}{dt} + bv \tag{22}$$

Where: m=1200[kg], b= $50[\frac{Nsec}{m}]$ , F=500[N]

59 / 78

Simulink - Cruise Control System

**Building the Model** 

# Physical Description – cntd.

▶ Integrating the acceleration to obtain the velocity

Integral of acceleration

$$a = \frac{dv}{dt} \equiv \int \frac{dv}{dt} = v \tag{23}$$

## Building the Model in Simulink

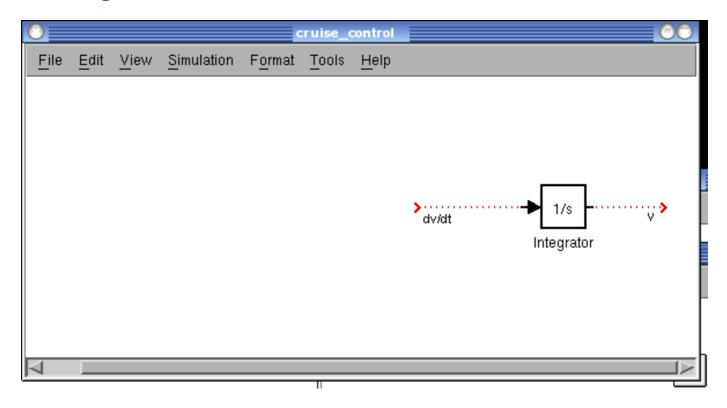

Figure 16: Integrator block from Continuous block library

61/78

Simulink - Cruise Control System

Building the Model

# Building the Model in Simulink

► Obtaining acceleration

Acceleration

$$a = \frac{dv}{dt} = \frac{F - bv}{m} \tag{24}$$

## Building the Model in Simulink

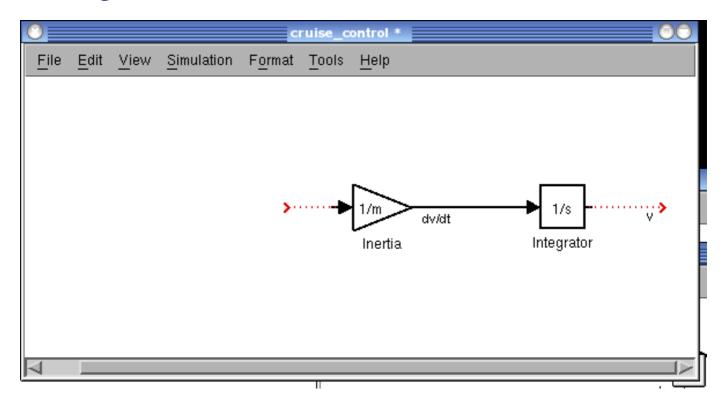

Figure 17: Gain block from Math operators block library

63 / 78

Simulink - Cruise Control System Building the Model

## Elements used in Simulink Model

- ► Friction (Gain block)
- Subtract (from Math Operators)
- ► Input (Step block from Sources)
- Output (Scope from Sinks)

## Complete Model

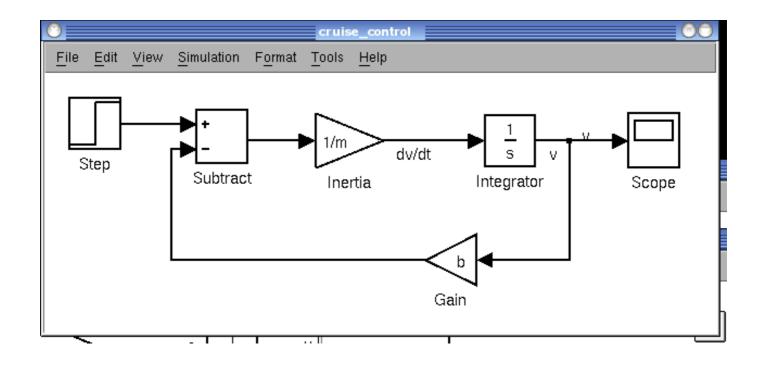

65 / 78

Simulink - Cruise Control System Building the Model

# Mapping Physical Equation to Simulink Model

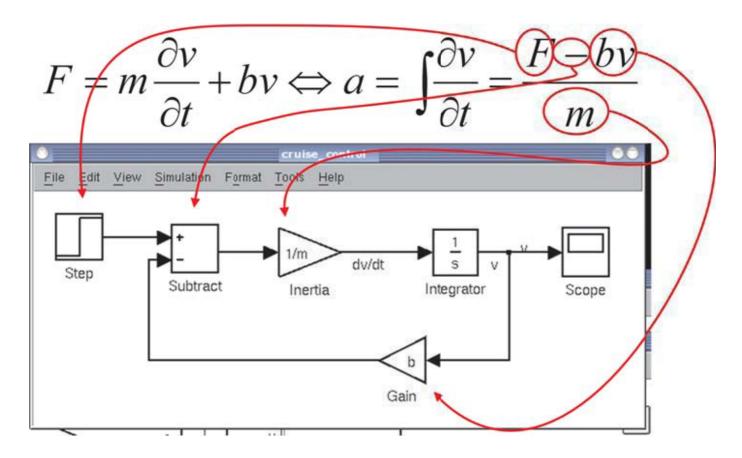

# Setting up the Variables

- ▶ Now it is time to use our input values in Simulink...
  - ► F=500[N]
  - ▶ In Step block set: Step time = 0 and Final value = 500
- ...and adjust simulation parameters...
  - ► Simulation → Configuration Parameters...
  - ► Stop time = 120

#### ...and set up variables in MATLAB

```
m=1200;
b=50;
```

67 / 78

Simulink – Cruise Control System Sin

Simulating the Model

## Running Simulation

- ▶ Choose Simulation→Start
- ▶ Double-click on the Scope block...

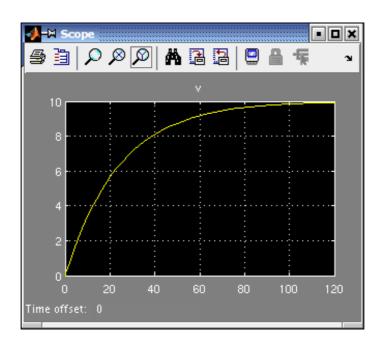

## Extracting Model into MATLAB

Replace the Step and Scope Blocks with In and Out Connection Blocks

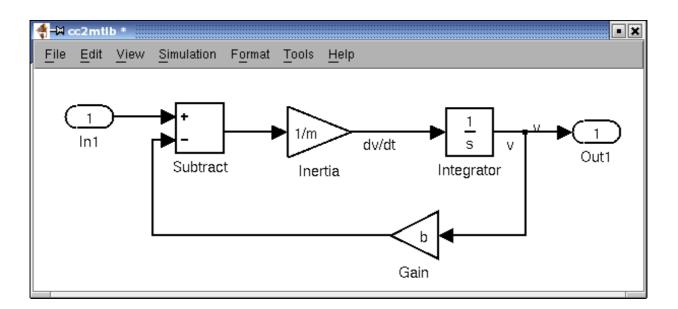

69 / 78

Simulink - Cruise Control System

Simulating the Model

## Verifying Extracted Model

- We can convert extracted model
  - ▶ into set of linear equations
  - into transfer function

#### Matlab code

```
[A, B, C, D]=linmod('cc2mtlb');

[num, den]=ss2tf(A, B, C, D);

step(500*tf(num, den));
```

## MATLAB vs Simulink

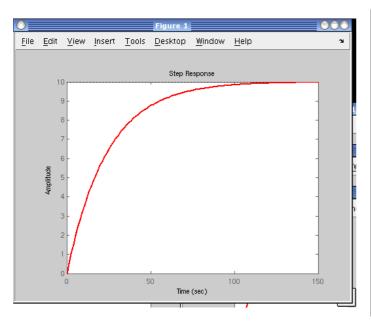

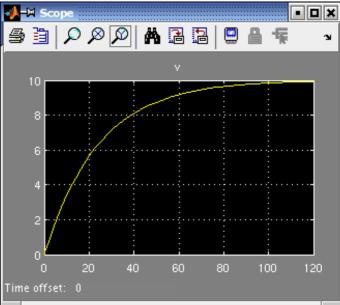

Figure 18: MATLAB

Figure 19: Simulink

71/78

Simulink - Cruise Control System

Implementing the PI Control

# The open-loop system

- ▶ In Matlab section we have designed a PI Controller
  - $K_p = 800$
  - $K_i = 40$
- ▶ We will do the same in Simulik
- ► First we need to contain our previous system in a Sybsystem block
- ► Choose a Subsystem block from the Ports&Subsystems Library
- ▶ Copy in the model we used with MATLAB

## Subsystem

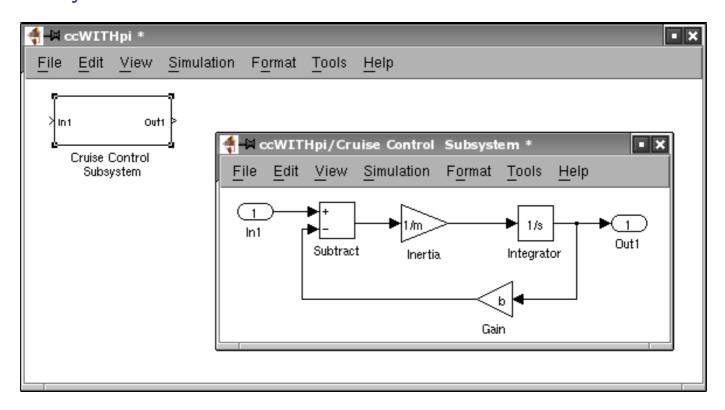

Figure 20: Subsystem Block and its Contents

73 / 78

#### PI Controller I

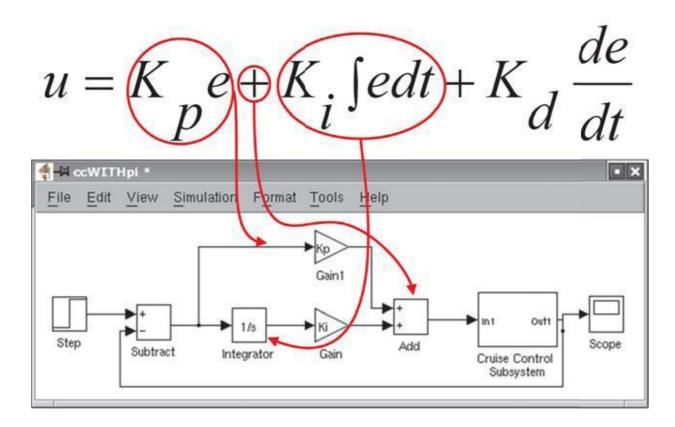

Figure 21: Step: final value=10, time=0

## PI Controller II

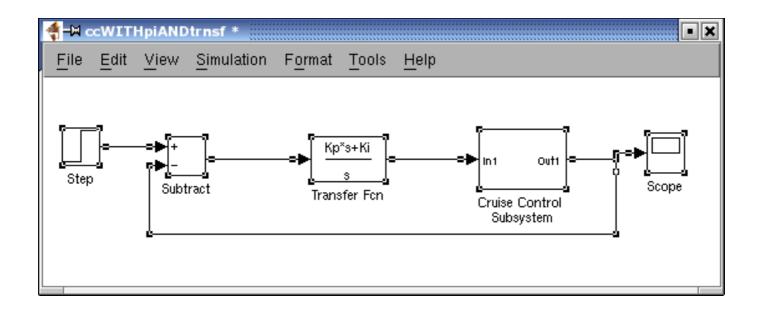

Figure 22: We use Transfer Fcn block from Continuous-Time Linear Systems Library

75 / 78

Simulink - Cruise Control System

Implementing the PI Control

## Results

Runnig simulation with time set to 15[s]

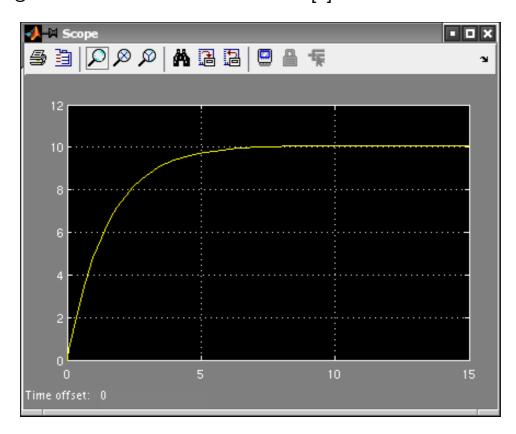

# References

## **Course basic references**

77/78

# **Textbooks**

- Digital Control of Dynamic Systems (3rd Edition) by Gene F. Franklin, J. David Powell, Michael L. Workman Publisher: Prentice Hall; 3 edition (December 29, 1997) ISBN: 0201820544
- Lecture slides
- Computer Lab Exercises